### **Practical Parallel Computing (**実践的並列コンピューティング**)**

Part2: GPU (2) June 1, 2020

### Toshio Endo

School of Computing & GSIC

endo@is.titech.ac.jp

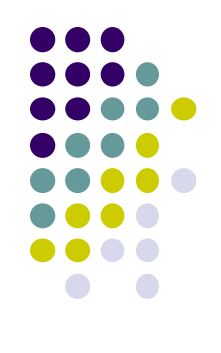

# **Overview of This Course**

- Part 0: Introduction
	- 2 classes
- Part 1: OpenMP for shared memory programming
	- 4 classes
- Part 2: GPU programming
	- 4 classes  $\leftarrow$  We are here (2/4)
	- OpenACC (1.5 classes) and CUDA (2.5 classes)
- Part 3: MPI for distributed memory programming
	- 3 classes

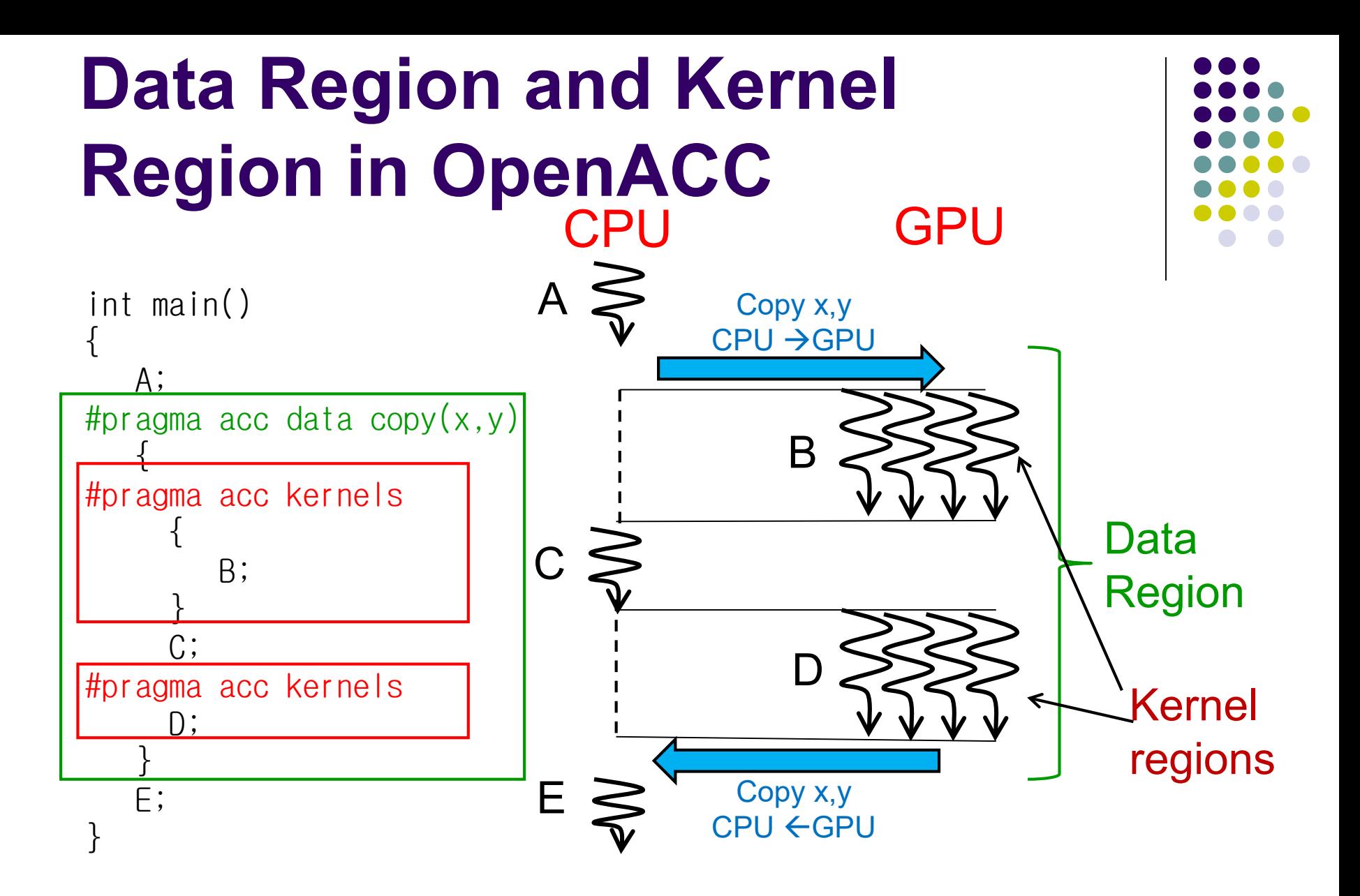

- Data movement occurs at beginning and end of data region
- Data region may contain 1 or more kernel regions  $\frac{3}{3}$

### **"diffusion" Sample Program related to [G1]**

An example of diffusion phenomena:

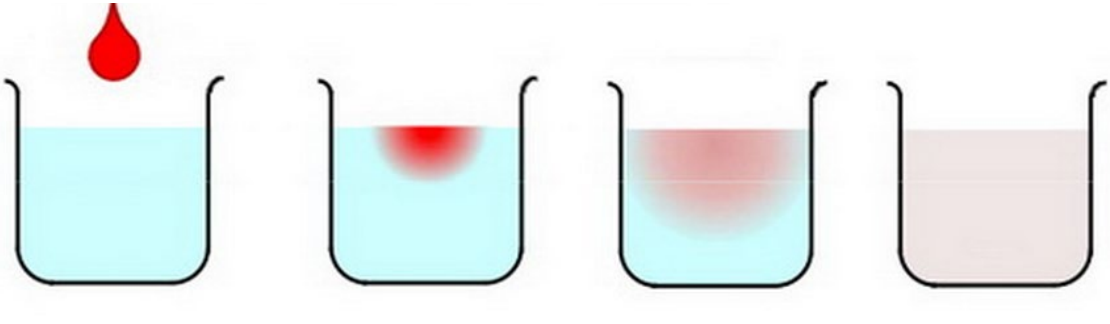

The ink spreads gradually, and finally the density becomes uniform (Figure by Prof. T. Aoki)

Available at /gs/hs1/tga-ppcomp/20/diffusion/

- Execution:./diffusion [nt]
	- nt: Number of time steps

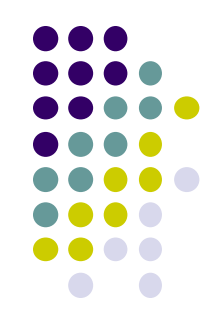

### **Data Structure in "diffusion"**

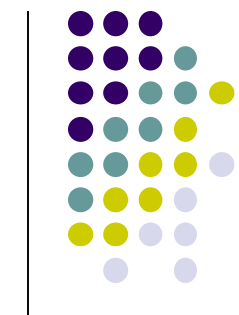

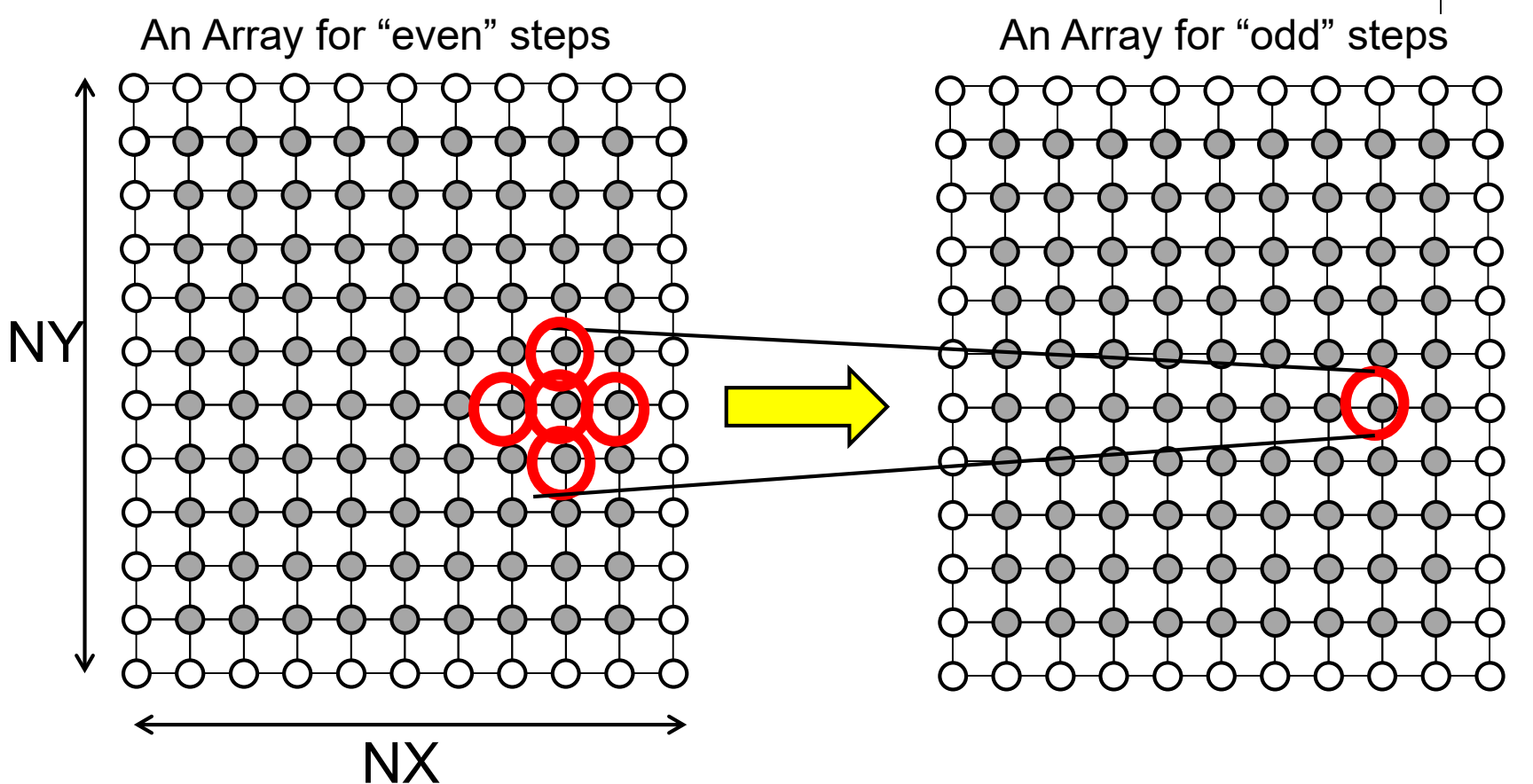

### **Consideration of Parallelizing Diffusion with OpenACC related to [G1]**

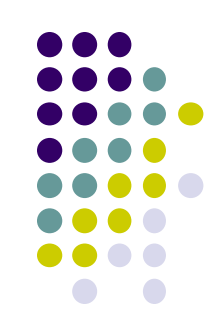

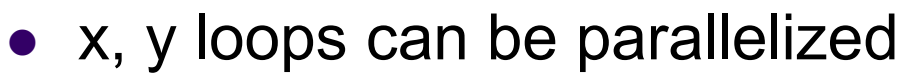

- We can use "#pragma acc loop" twice
- t loop cannot be parallelized 6 for  $(t = 0; t < nt; t++)$  { for  $(y = 1; y < NY-1; y++)$  { for  $(x = 1; x < NX-1; x++)$  { : } } } Kernel region on GPU Parallel x, y loops It's better to transfer data *out of* t-loop [Data transfer from CPU to GPU] [Data transfer from GPU to CPU

### **data Clause for Multi-Dimensional arrays**

float A[2000][1000];  $\rightarrow$  an example of a 2-dimension array

…. data copy(A)  $\rightarrow$  OK, all elements of A are copied …. data copy(A[0:2000][0:1000])  $\rightarrow$  OK, all elements of A are copied .... data copy(A[500:600][0:1000])  $\rightarrow$  OK, rows[500,1100) are copied .... data copy(A[0:2000][300:400])  $\rightarrow$  NG in current OpenACC

※ Currently, OpenACC does not support non-consecutive transfer

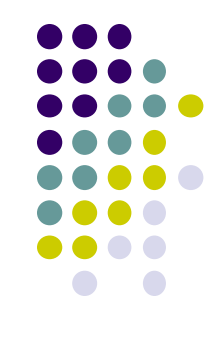

# **Notes on Assignment [G1]**

- You will need compiler options different from the diffusion directory for OpenACC
- You can use files in diffusion-acc directory as basis
	- "Makefile" in this directory supports compiler options for OpenACC
	- Don't forget "module load cuda pgi" before "make"

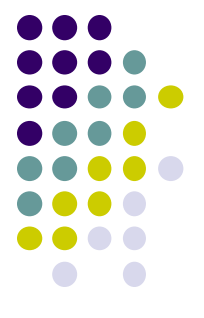

### **Data Update inside Data Region**

- Data on GPU can be updated with "acc update" inside data region
	- Also "acc update" can work with "acc enter data" , "acc exit data" (appear later)
- "acc update" is still different from "acc data"
	- "acc data" may create/delete copy on GPU
	- "acc update" does not; it assumes the copy already presents **By Akira Naruse**, NVIDIA  $\frac{1}{9}$

```
[C/C++]#pragma acc data copy(x[0:N])
           #pragma acc parallel loop
           for (i=0; i\in \mathbb{N}; i++) {
             x[i] += ...; /* GPU */
           #pragma acc update self(x[0:N])
           for (i=0; i\langle N; i++) {
             x[i] += ...; /* CPU */
           #pragma acc update device(x[0:N])
           #pragma acc parallel loop
           for (i=0; i\le N; i++) {
             x[i] += ...; /* GPU */
※ acc parallel works like acc kernels
```
### **mm-acc/mm.c is Updated related to [G2]**

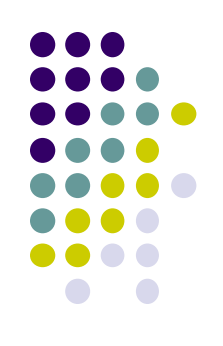

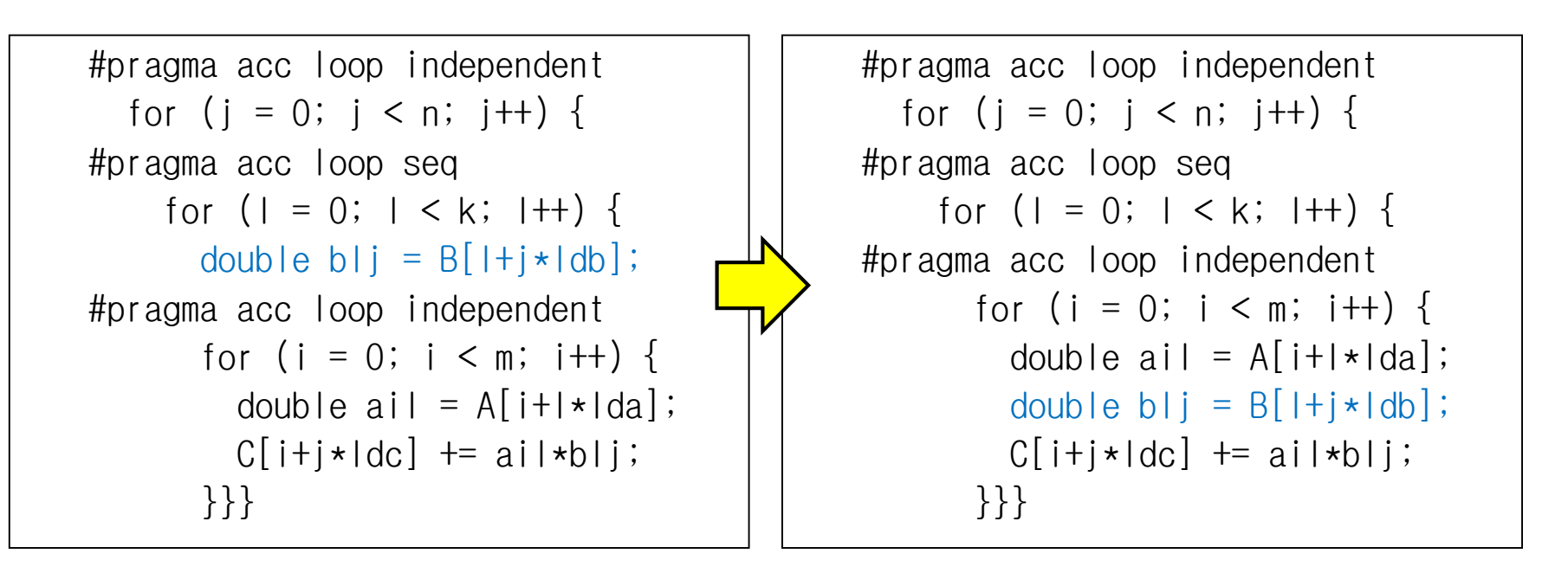

- The new version is around 3 times faster, please use this version in [G2]
	- and faster than mm-jil-acc
	- Currently I cannot explain the reason  $\odot$  and the set of  $\sim$  10

## **Data Transfer Costs in GPU Programming**

- In GPU programming, data transfer costs between CPU and GPU have impacts on speed
	- Program speed may be slower than expected  $\odot$

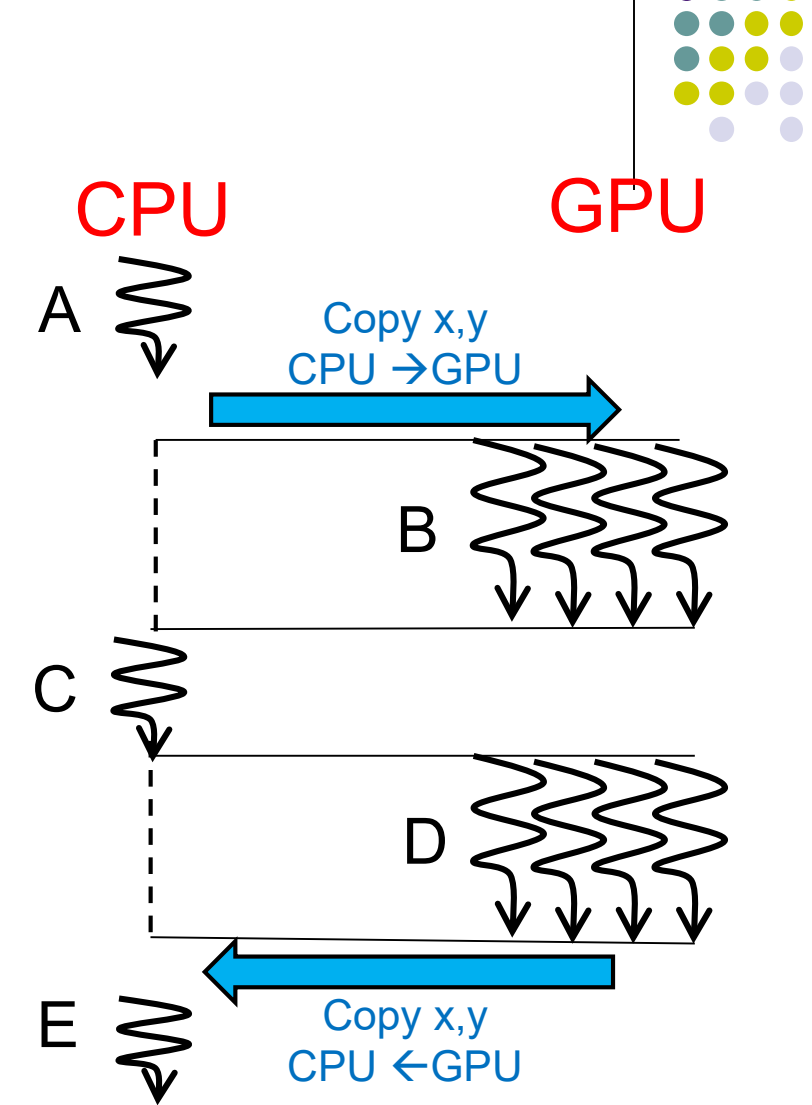

Let's discuss impacts of transfer in mm-acc  $\vert$ 

### **Speed of GPU Programs: case of mm-acc**

In mm-acc, speed in Gflops is computed by  $S = 2mnk / T_{total}$ 

 $T_{total}$  includes both computation time and transfer

 $\rightarrow$  S counts slow-down by transfer

To see the effects, let's try another sample

/gs/hs1/tga-ppcomp/20/mm-meas-acc

which outputs time for

- copyin (transfer A, B, C)
- **•**computation
- copyout (transfer C)

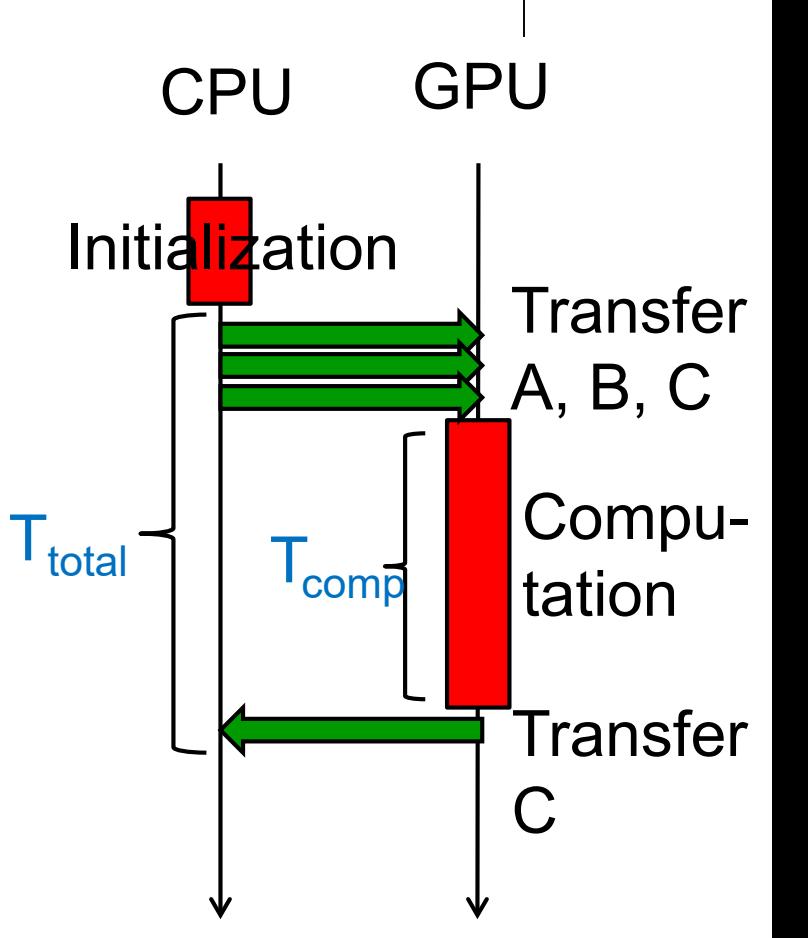

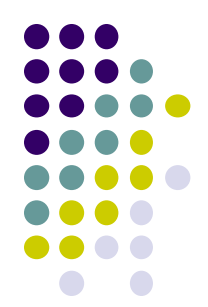

# **Another Description Way for Data Copy**

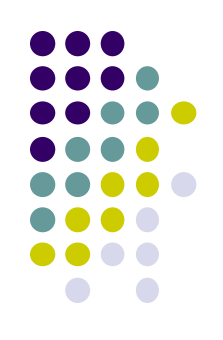

How can we measure transfer time?

• With "data" directive, copy timing is restricted  $\rightarrow$  We can copy data anytime by "acc enter data", "acc exit data" directives

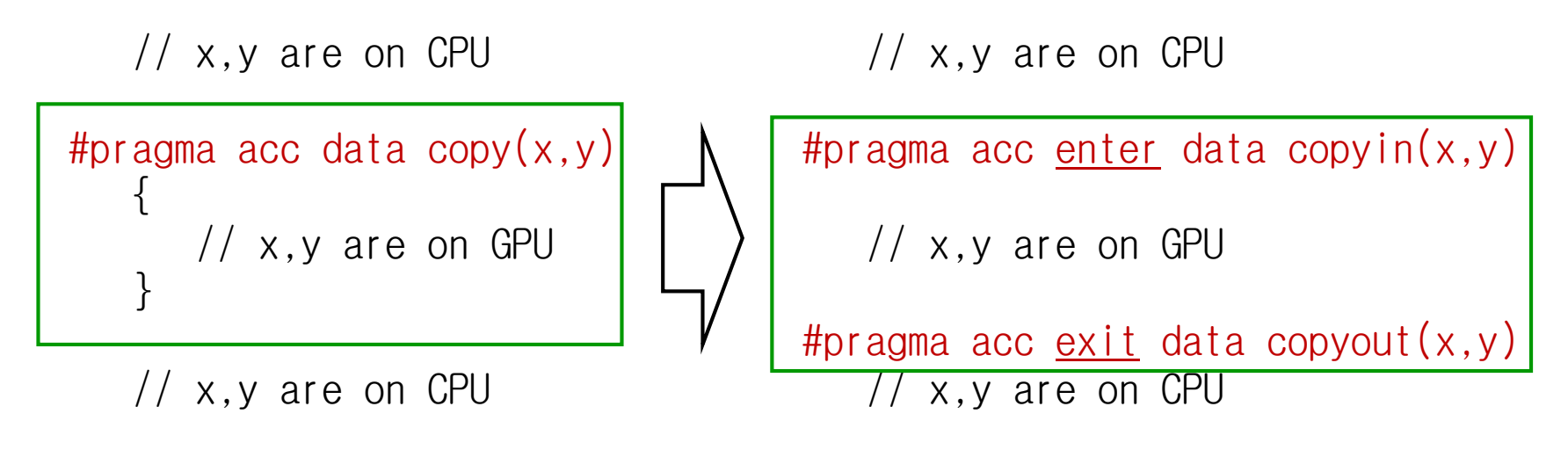

### **Discussion on Data Transfer Costs**

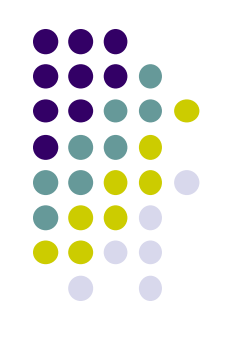

- Time for data transfer  $T_{trans} \doteqdot M / B + L$ 
	- M: Data size in bytes
	- B: "Bandwidth" (speed)
	- **L: "Latency" (if M is sufficiently large, we can ignore it)**
- $\bullet$  In a P100 GPU,
	- Theoretical computation speed is 5.3TFlops
	- Theoretical bandwidth B is 16GB/s (2G double values per second)
	- $\rightarrow$  Transfer of values is much slower than computation  $\odot$

### **Discussion on Computation and Transfer Costs**

In mm-acc,

- Computation amount: O(mnk)
- Data transfer amount:
	- A, B, C: CPU  $\rightarrow$  GPU:  $O(mk+kn+mn)$
	- $C: GPU \rightarrow CPU: O(mn)$

Transfer costs are relatively smaller with larger m, n, k

> In diffusion-acc [G1], how can we reduce transfer costs?

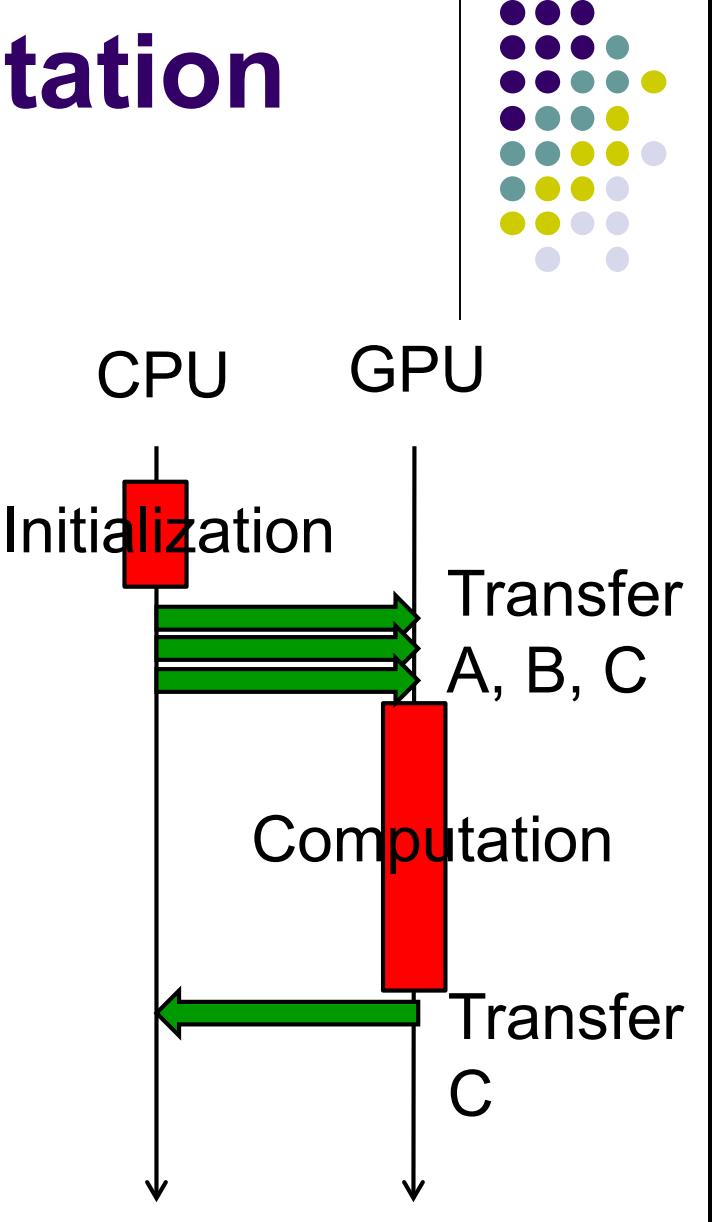

### **Function Calls from GPU**

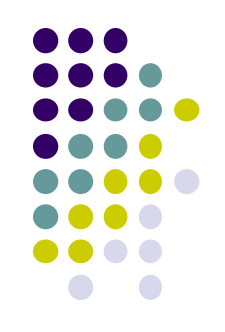

• Kernel region can call functions, but be careful

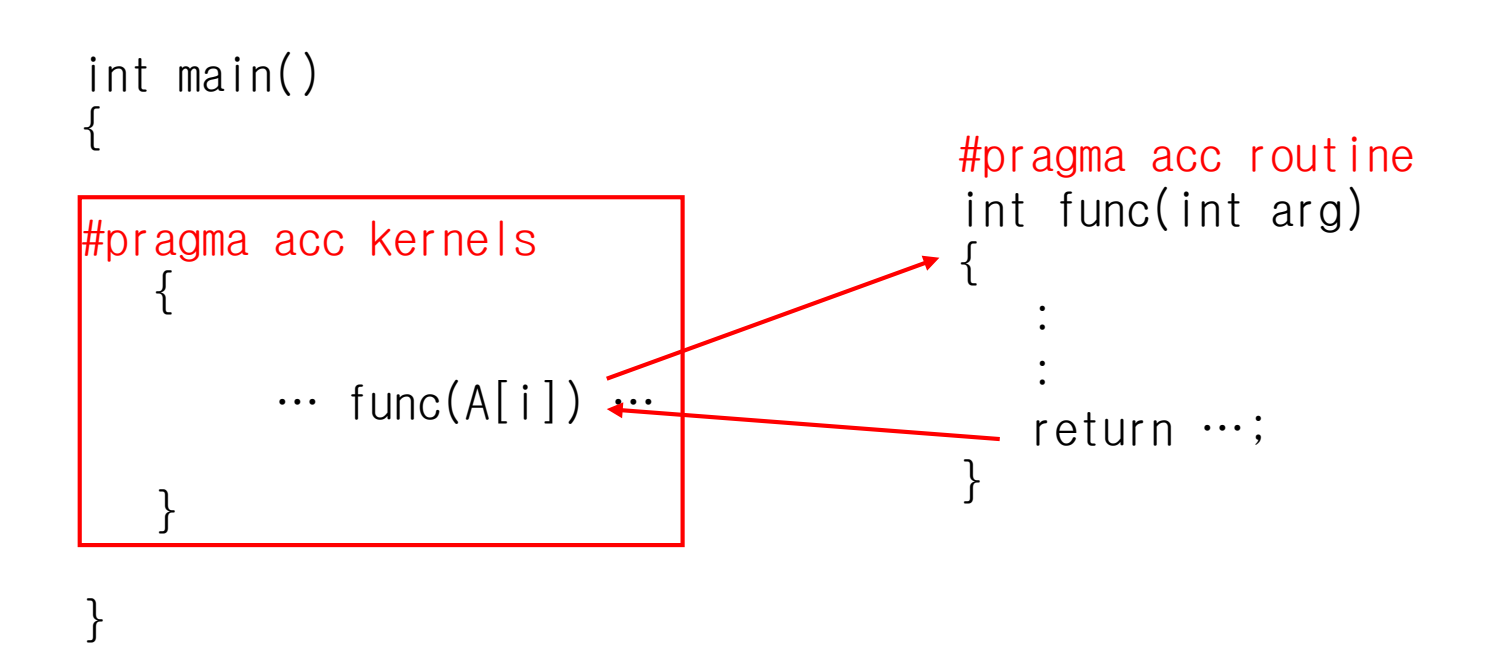

"routine" directive is required by compiler to generate GPU code

# **How about Library Functions?**

- Available library functions is very limited  $\odot$
- We cannot use strien(), memcpy(), fopen()...  $\odot$
- **•** Exceptionally, some mathematical functions are ok  $\odot$ 
	- fabs, sqrt, fmax...
	- #include <math.h> is needed
- Very recently, printf() in kernel regions is ok!  $\odot$

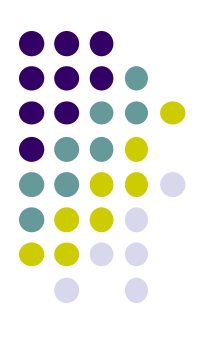

#### Now explanation of OpenACC is finished; we will go to CUDA

# **OpenACC and CUDA for GPUs**

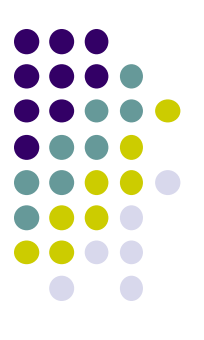

#### OpenACC

- C/Fortran + directives  $(\#$ pragma acc ...), Easier programming
- PGI compiler works
	- module load pgi
	- pgcc –acc … XXX.c
- Basically for data parallel programs with for-loops
- $\rightarrow$  Only for limited types of algorithms  $\odot$
- CUDA
	- Most popular and suitable for higher performance
	- Use "nvcc" command for compile
		- module load cuda
		- nvcc … XXX.cu

Programming is harder, but more general

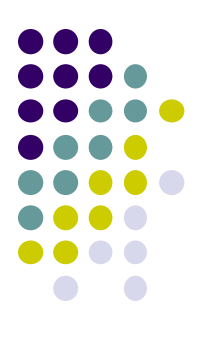

### **An OpenACC Program Look Like**

```
int A[100], B[100];
  int i;
#pragma acc data copy(A,B)
#pragma acc kernels
#pragma acc loop independent
  for (i = 0; i < 100; i++)A[i] += B[i];
  }
```
Executed on GPU in parallel

// After kernel region finishes, CPU can access to  $\tilde{A}[i], B[i]$ 

# **A CUDA Program Look Like**

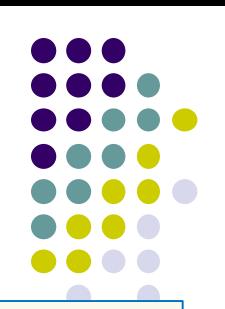

int A[100], B[100]; int \*DA, \*DB; int i; cudaMalloc(&DA, sizeof(int)\*100); cudaMalloc(&DB, sizeof(int)\*100); cudaMemcpy(DA,A,sizeof(int)\*100, cudaMemcpyHostToDevice); cudaMemcpy(DB,B,sizeof(int)\*100, cudaMemcpyHostToDevice);

```
add<<20, 5>>(DA, DB);
```
cudaMemcpy(A,DA,sizeof(int)\*100, cudaMemcpyDeviceToHost);

Sample: /gs/hs1/tga-ppcomp/20/add-cuda/

```
__global__ void add
  (int *DA, int *DB)
{
  int i = blockIdx.x*blockDim.x
       + threadIdx.x;
  DA[i] += DB[i];
}
  Executed on GPU
  (called a kernel function)
```
### **Using add-cuda Sample**

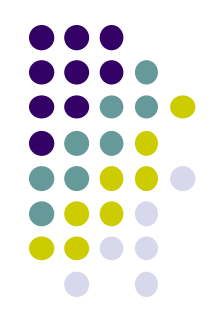

*[make sure that you are at a interactive node (r7i7nX) ]* module load cuda *[Do once after login]* cd ~/t3workspace *[Example in web-only route]* cp -r /gs/hs1/tga-ppcomp/20/add-cuda . cd add-cuda make *[An executable file "add" is created]* ./add

> ※ [Standard route] A log-in node does not have a GPU  $\rightarrow$  You can compile the sample there, but the program does not work! 22

# **Compiling CUDA Programs/ Submitting GPU Jobs**

- Compile .cu file using the NVIDIA CUDA toolkit
	- module load cuda
	- $\bullet$  and then use nycc

Also see Makefile in the sample directory

 Job submission method is same as OpenACC version #!/bin/sh add-cuda/job.sh

#\$ -cwd #\$ -l q\_node=1 #\$ -l h\_rt=00:10:00 ./add

qsub job.sh

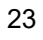

### **Preparing Data on Device Memory**

(1) Allocate a region on device memory

cf) cudaMalloc((void\*\*)&DA, *size*);

(2) Copy data from host to device

cf) cudaMemcpy(DA, A, *size*, cudaMemcpyDefault);

CPU ( ) GEOGRAPH GPU A (1) DA Host memory **Device memory** (2)

Note: cudaMalloc and cudaMemcpy must be called on CPU, NOT on GPU

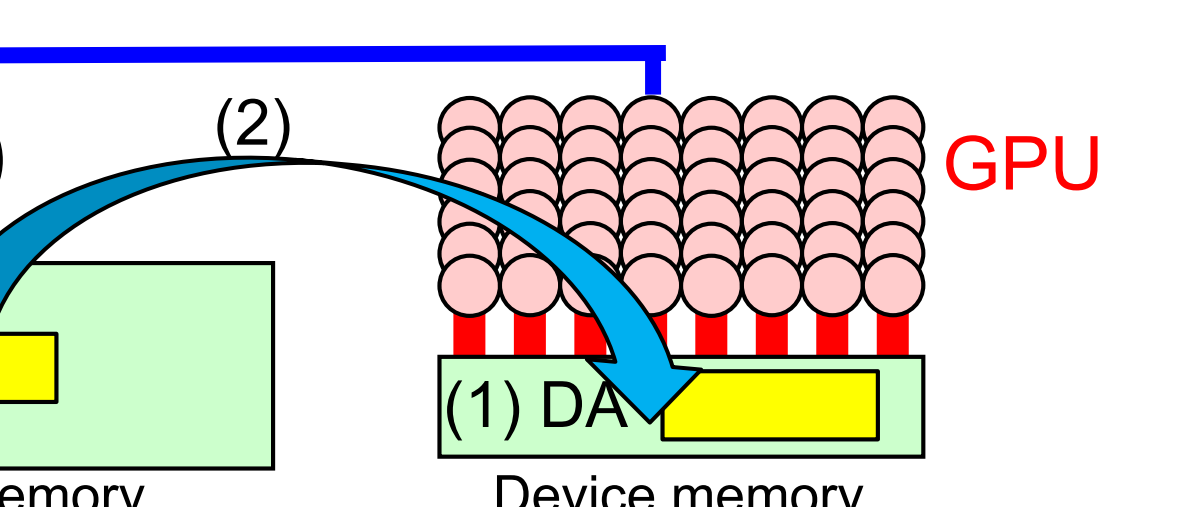

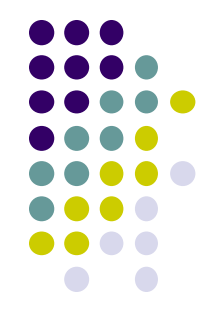

## **Comparing OpenACC and CUDA**

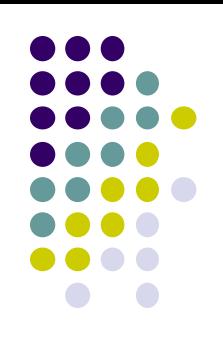

#### OpenACC CUDA

Both allocation and copy are done by acc data copyin

One variable name A may represent both

- A on host memory
- A on device memory

```
int A[100]; on CPU
#pragma acc data copy(A)
#pragma acc kernels
  {
    \cdots A[i] \cdots} on GPU
```
cudaMalloc and cudaMemcpy are separated

Programmer have to prepare two pointers, such as A and DA

```
int A[100];
int *DA;
cudaMalloc(&DA, …);
cudaMemcpy(DA, A, \cdots, \cdots);
// Here CPU cannot access DA[i]
```
25 func<<<…, …>>>(DA, …);

# **Calling A GPU Kernel Function from CPU**

- A region executed by GPU must be a distinct function
	- called a GPU kernel function

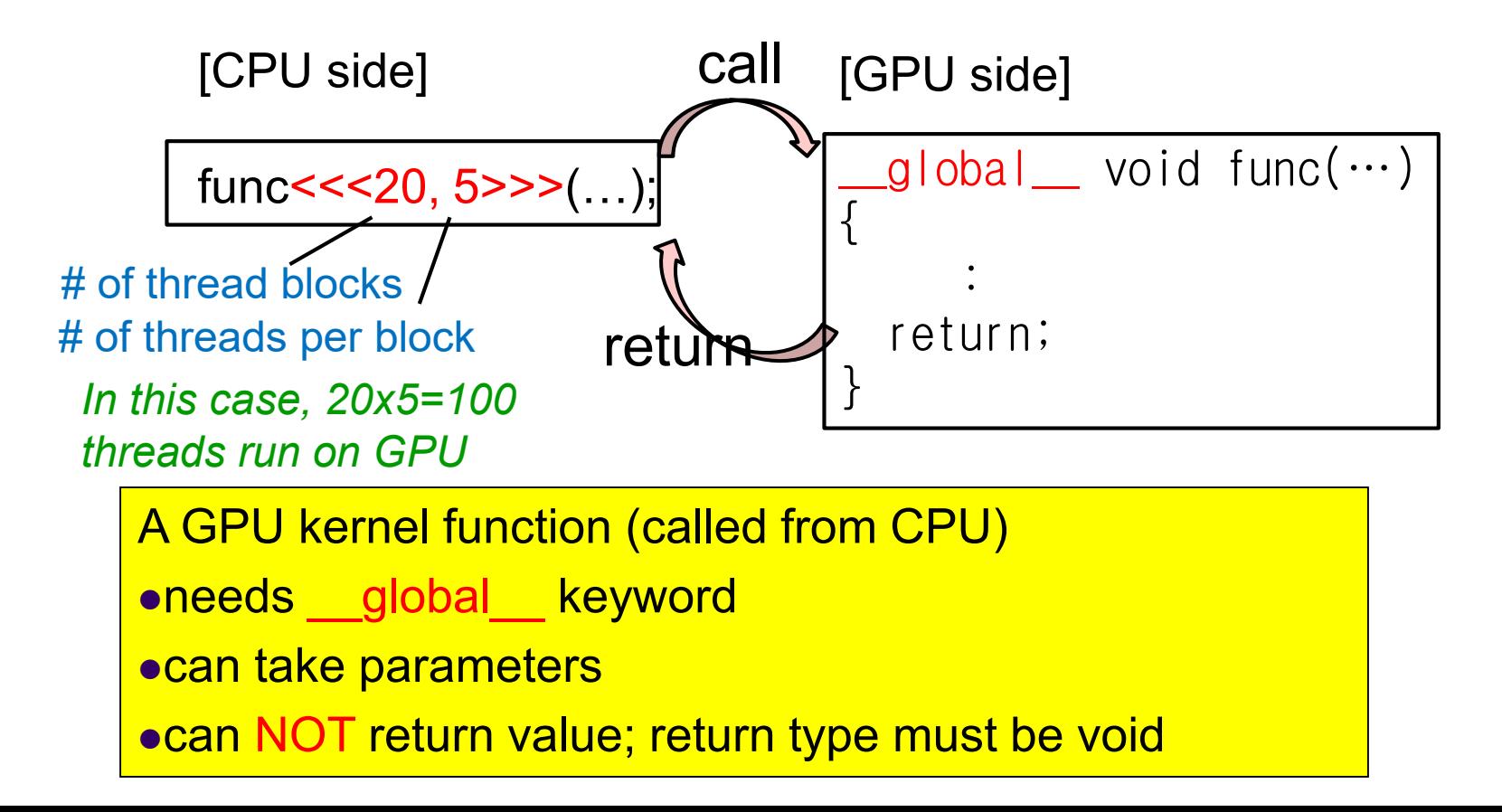

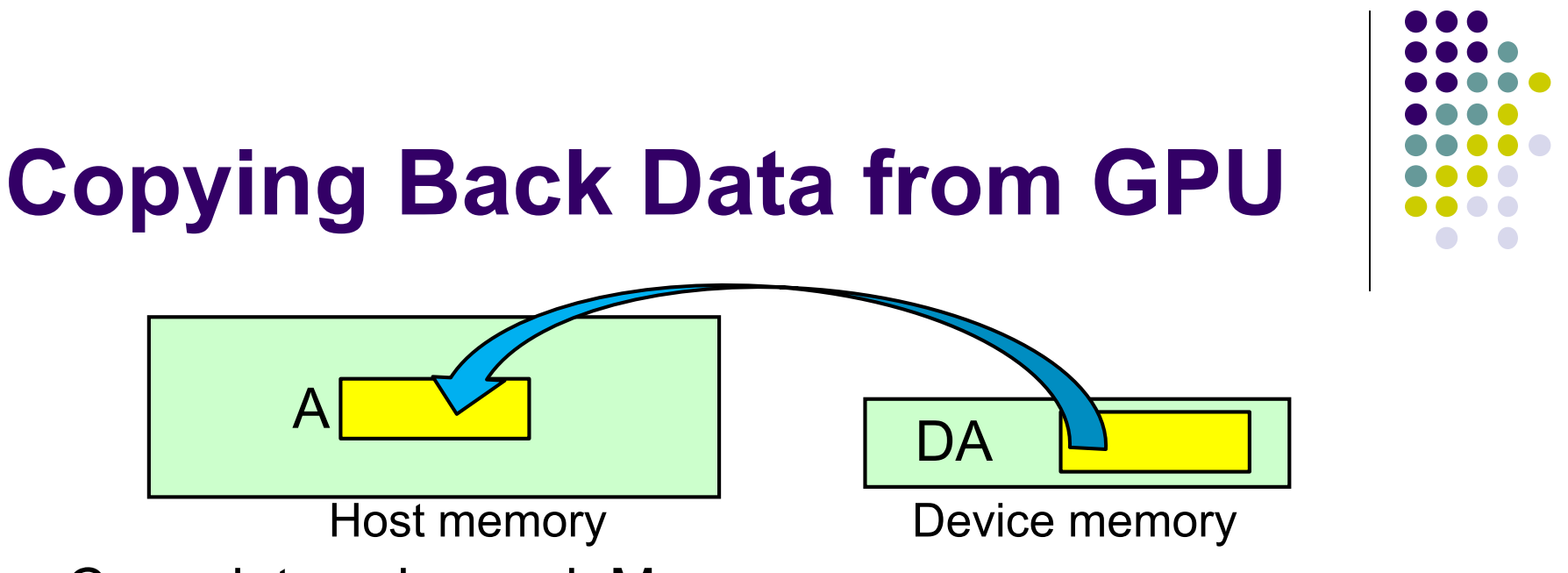

- Copy data using cudaMemcpy
	- cf) cudaMemcpy(A, DA, *size*, cudaMemcpyDefault);
	- $\bullet$  4<sup>th</sup> argument is one of
		- cudaMemcpyHostToDevice, cudaMemcpyDeviceToHost
		- cudaMemcpyDeviceToDevice, cudaMemcpyHostToHost
		- cudaMemcpyDefault  $\leftarrow$  Detect memory type automatically  $\odot$
- When a memory area is unnecessary, free it
	- cf) cudaFree(DA);

### **Assignments in GPU Part (Abstract)**

Choose one of [G1]-[G3], and submit a report Due date: June 18 (Thursday)

[G1] Parallelize "diffusion" sample program by OpenACC or CUDA

#### [G2] Evaluate speed of "mm-acc" or "mm-cuda" in detail

[G3] (Freestyle) Parallelize *any* program by OpenACC or CUDA.

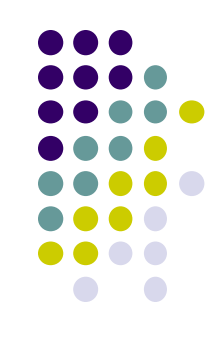

### **Notes in Report Submission (1)**

• Submit the followings via OCW-i

- (1) A report document
	- PDF, MS-Word or text file
	- 2 pages or more
	- in English or Japanese (日本語もok)
- (2) Source code files of your program
- Try "zip" to submit multiple files

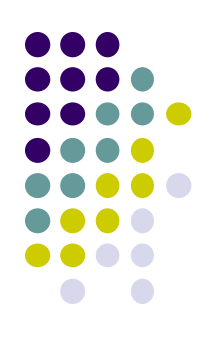

### **Notes in Report Submission (2)**

The report document should include:

- Which problem you have chosen
- How you parallelized
	- It is even better if you mention efforts for high performance or new functions
- Performance evaluation on TSUBAME
	- With varying number of threads
	- With varying problem sizes
	- Discussion with your findings
	- Other machines than TSUBAME are ok, if available

### **FYI: Event Announcement**

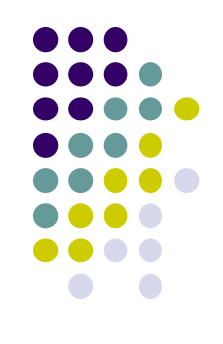

GPU online minicamp

- June 15 (Mon) 16 (Tue)
- Online (Slack & Zoom)

Professional mentors, including NVIDIA technical staffs, will help to solve issues on GPU programming

<http://gpu-computing.gsic.titech.ac.jp/node/102> Application deadline: June 8

### **Next Class:**

GPU Programming (3)

Multi-threads on CUDA

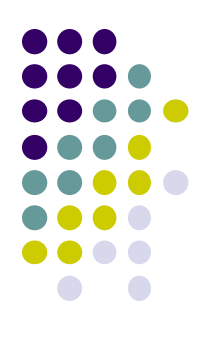